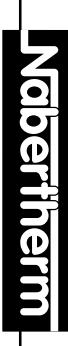

 $\begin{array}{lllll} & \textbf{0.000-08} & \textbf{14.4} & \textbf{14.4} & \textbf{14.4} & \textbf{30-3000} & \textbf{0.4.4} \\ \textbf{0.000-0.5.} & \textbf{0.000-0.5.} & \textbf{0.000-0.6.} & \textbf{0.000-0.6.} & \textbf{0.000-0.6.} & \textbf{0.000-0.6.} & \textbf{0.000-0.6.} & \textbf{0.000-0.6.} & \textbf{0.000-0.6.$ 

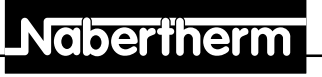

MORE THAN HEAT 30-3000 °C

# **Notice d'utilisation**

# **Controller C 3 / S 3**

Lire cette notice d'utilisation avant de mettre le four en marche.

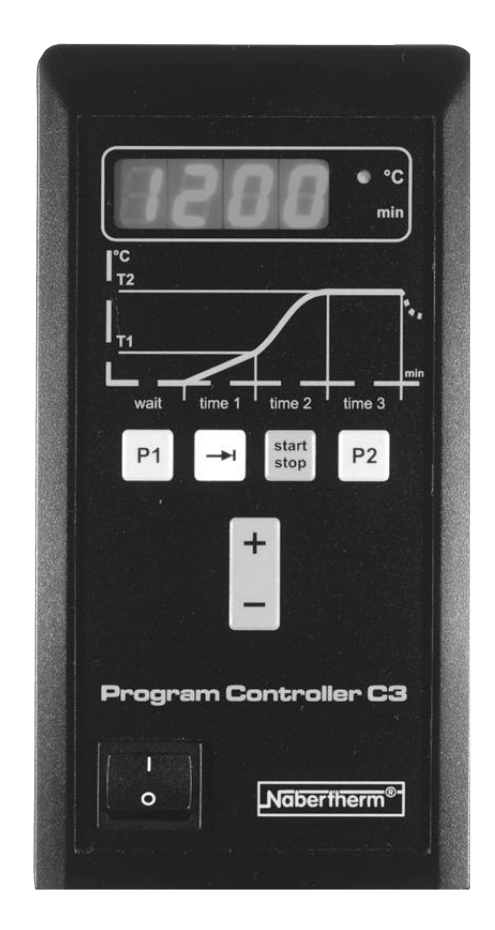

Reg.-Nr. B 2.31 (französisch), Mars 2002 Reg.-Nr. B 2.31 (französisch), Mars 2002

**Headquarters:** Angaben ohne Gewähr, Irrtümer und Änderungen vorbehalten

# **LNabertherm**

MORE THAN HEAT 30-3000 °C

**Notes:**

# **Notice rapide**

Mise en marche du Controller

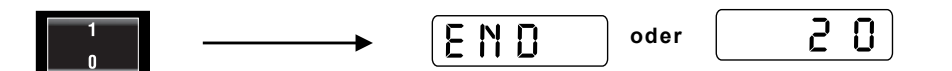

Sélectionner un numéro de programme

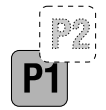

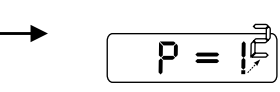

Sélectionner un horaire de démarrage

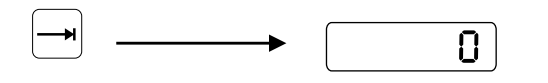

Rentrer le temps de mise en régime en minutes

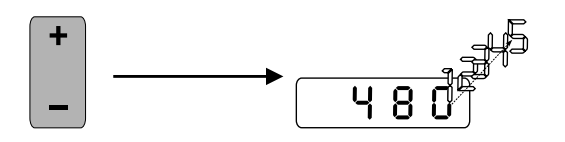

Démarrer le programme

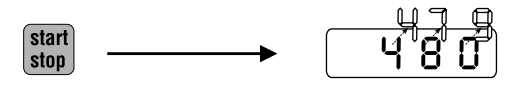

**Notes:**

# **LNabertherm**

#### MORE THAN HEAT 30-3000 °C

### **Sommaire**

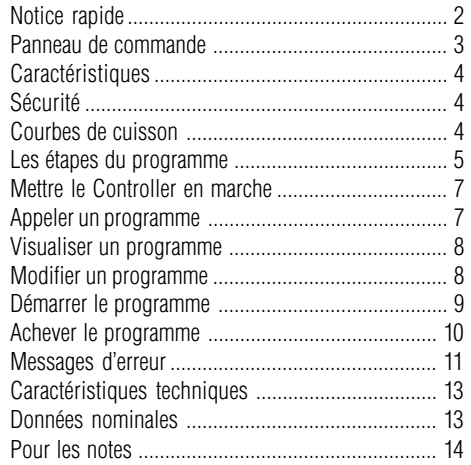

### **Panneau de commande**

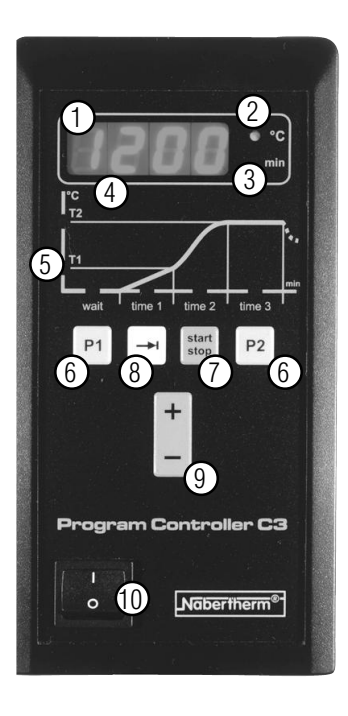

- <sup>1</sup> Écran avec affichage du temps et de la température
- 2 Diode **«°C »**
- 3 Diode **«mn »**
- 4 Diodes d'écran
- <sup>5</sup> Diodes **«État du programme»**
- 6 Touches de programme  $1 + 2$
- 7 Touche **«start/stop»**
- 8 Touche **"suite"**
- 9 Touches de curseur pour modifier les paramètres du programme
- 10 Interrupteur à bascule Marche/Arrêt

**Nabertherm** 

#### MORE THAN HEAT 30-3000 °C

# **Caractéristiques**

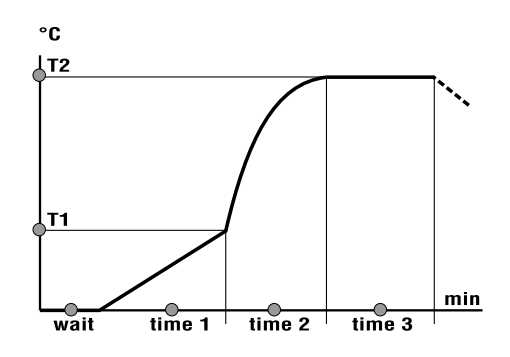

Le Controller C 3 (plus de 3,6 kW) ou S 3 (jusqu'à 3,6 kW) est un régulateur électronique de programmes qui permet d'avoir une commande précise de vos processus de cuisson. Le régulateur dispose de :

- un horaire de démarrage en **mn** (temps jusqu'au démarrage du chauffage du four)
- deux programmes réglés en usine avec différentes courbes de température pour le dégourdi et l'émaillage que vous pouvez modifier et sauvegarder individuellement.
- un temps de faible chauffe (mise en régime lente) et un temps d'arrêt réglable
- des diodes intégrées qui indiquent à tout moment l'état actuel du programme.

Le Controller dispose d'une série de dispositifs électroniques de sécurité. Si une panne survient, le four <sup>s</sup>'arrête automatiquement et apparaît un message d'erreur sur l'écran.

Pour plus d'informations à ce sujet, voyez le chapitre « **Messages d'erreur** »

### **Courbes de cuisson**

**Sécurité**

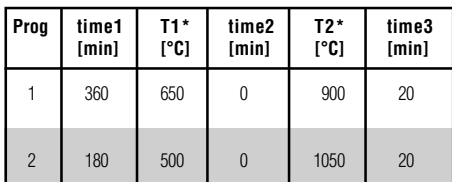

\* Pour les fours ayant une faible température de chauffe, **T1** ou **T2** sont limités à la température maximum du four.

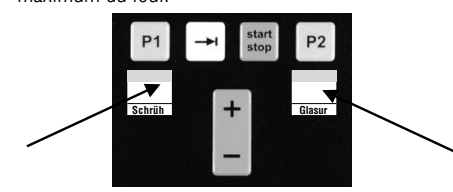

Le programme **1** est une courbe typique de cuisson pour un dégourdi. Ce qui est particulier ici, c'est le long temps linéaire de chauffe jusqu'à 650°C (**T1**). Celui-ci sert, entre autres, à évacuer l'eau contenue par processus chimique dans la marchandise.

Le programme **2** est, en règle générale, utilisé pour les émaillages.

En principe, veuillez aussi respecter les courbes de cuisson recommandées par le fabricant de terre et d'émaille pour obtenir les meilleurs résultats.

Afin de vous faciliter le travail avec vos propres courbes de cuisson, nous vous fournissons un autocollant avec la notice d'utilisation et vous pouvez le coller directement sur le Controller et le remplir avec vos propres informations.

# **Charactèristiques techniques**

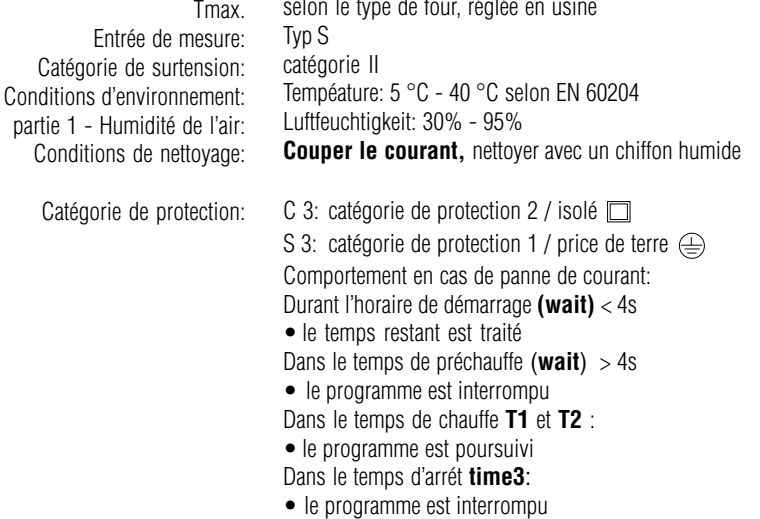

selon le type de four, réglée en usine

### **Données nominales:**

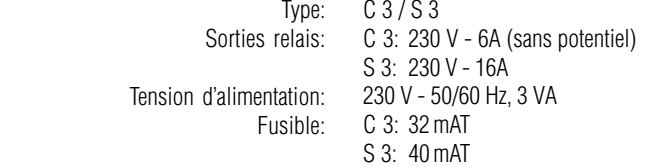

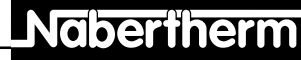

MORE THAN HEAT 30-3000 °C

#### **Attention:**

En présence du message d'erreur **F6**, **arrêter et redémarrer** rapidement le Program Controller. Dans la plupart des cas, la panne est éliminée par cette simple mesure et le programme continue automatiquement.

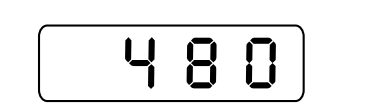

**Les étapes du programme** Les étapes du programme ont la signification suivante dans un programme :

#### **• wait**

▒

Désigne l'horaire de démarrage en **mn** permettant d'avoir un départ retardé du programme. L'horaire de démarrage est uniquement sauvegardé pour chaque processus de cuisson. Ceci signifie que, si vous le désirez, vous devrez programmer un nouvel horaire de démarrage avant chaque cuisson.

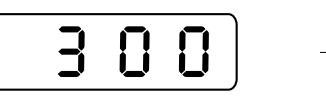

# **• time1**

Désigne le temps en **mn** nécessaire pour atteindre la température **T1**. Ce temps de chauffe est ce que l'on appelle la **phase de faible chauffe** pendant laquelle, entre autres, l'eau contenue par processus chimique dans la marchandise s'évapore. Le temps minimum de chauffe est de **5000** minutes.

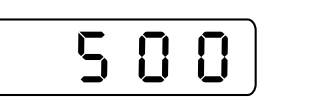

# **• T1**

Désigne la température en **°C** à partir de laquelle on passe à la température de plein régime **T2**.

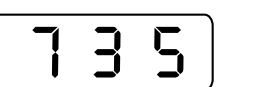

# **• time2**

Désigne l'état du programme **time 2** jusqu'à ce que la température **T2** soit atteinte. Le four chauffe à pleine puissance (**Phase de forte chauffe**) pour atteindre la température de cuisson programmée **T2**.

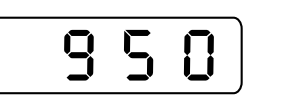

# **• T2**

Désigne la température de cuisson en **°C** qui est atteinte pendant la **phase de forte chauffe**.

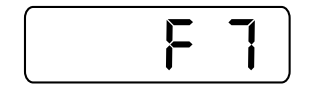

Le message d'erreur **F7** apparaît lorsque la température effective est supérieure de 50°C à la température programmée. Ce message d'erreur n'est déclenché que si la température du four a déjà dépassé les 700°C. La cause de cette erreur :

**Si l'élimination de l'erreur n'est pas possible, veuillez vous adresser à votre service après-vente responsable ou directement à Nabertherm.**

Pour obtenir un traitement rapide, les points suivants

• Indication du message d'erreur apparaissant sur l'écran • indications de la plaque signalétique du four (four et

• Disjoncteur défectueux.

sont nécessaires :

Controller)

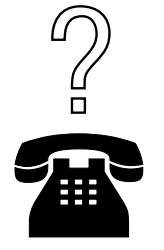

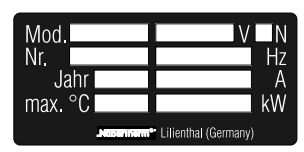

Plaque signalétique du four

| 0.3                     |          |
|-------------------------|----------|
| Type S                  |          |
| 230 VAC                 | 6 A      |
| <b>230 VAC</b>          | 3 VA     |
| 32 mAT                  | 50/60 Hz |
| C <sub>3</sub> 00 00000 | F        |

Plaque signalétique du Controller

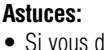

- Si vous désirez faire une chauffe linéaire jusqu'à la température **T2**, pour les températures **T1 et T2**, rentrez les mêmes valeurs et définissez le temps de chauffe souhaité **time1**.
- Si vous désirez atteindre rapidement la température de cuisson, pour la température **T1** et pour **time1**, rentrez « **0** ».
- **time3**

**• end**

température de cuisson **T2** doit être maintenue. Pur un temps illimité d'arrêt, rentrez « **9999** ».

Apparaît comme texte par alternance avec la température actuelle sur l'écran lorsque le temps d'arrêt **time3** est achevé ou lorsqu'un programme a été achevé manuellement. Pour plus d'informations à ce sujet, reportez-vous à la page 10 dans le chapitre

« **Achever le programme** »

**Messages d'erreur** Si une panne survient dans le Controller, le four s'arrête automatiquement et apparaît sur l'écran un message d'erreur. Ce message d'erreur déclenche une très simple analyse de l'erreur et l'élimine.

> Les messages d'erreur suivants apparaissant sur l'écran indiquent une panne :

> Le message d'erreur **F1** apparaît lorsque le four chauffe trop lentement ou pas du tout (y 4°C/h). La cause peut en être :

- Un fusible est défectueux
- Un élément de chauffe est défectueux
- Disjoncteur FI (si présent) a sauté

Le message d'erreur **F3** apparaît lorsqu'une panne survient sur le circuit de mesure de la température. Les causes possibles :

- Élément thermique défectueux
- La conduite de compensation vers l'élément thermique est défectueuse.

Le message d'erreur **F4** apparaît lorsque l'élément thermique a été mal branché. La cause :

• Les prises de l'élément thermique sont inver sées (+ / -).

Le message d'erreur **F6** apparaît lorsqu'une erreur système survient dans le Controller. La cause peut en être :

- Le Controller est défectueux
- Pannes de courant externes.

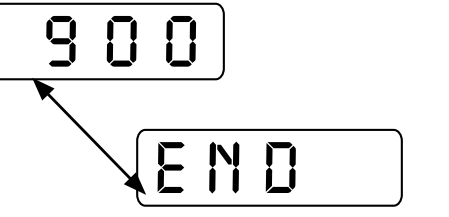

Désigne le temps d'arrêt en **mn** pendant lequel la

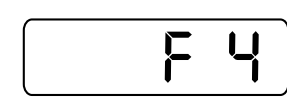

 $\overline{F}$ 

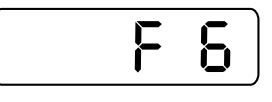

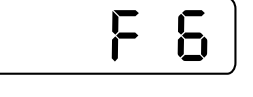

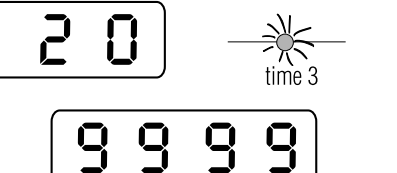

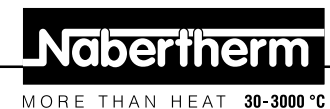

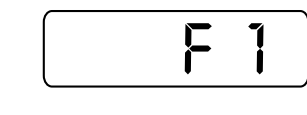

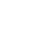

La diode d'écran est allumée pendant que le four chauffe.

Lorsque la température **T1** rentrée est atteinte, les diodes **time2** et **°C** sont allumées.

Les diodes **T2, time3** et **°C** s'allument lorsque la température de cuisson **T2** est atteinte.

Sur l'écran apparaît la température atteinte.

Après écoulement du temps d'attente **time3**, sur l'écran <sup>s</sup>'allument par alternance la température actuelle et le mot **end**.

**Achever le programme**

 $\overline{5}$ 

9

E

**ND** 

≫∕≍ ∘с

Q

Un programme peut être achevé **automatiquement ou manuellement.**

Dans le cas d'arrêt **automatique** du programme, le programme rentré est entièrement terminé, la diode **°C** est allumée et sur l'écran apparaît par alternance la température actuelle et le mode **end**.

#### **Attention:**

Les paramètres rentrés restent mémorisés (sauf l'horaire de démarrage).

Vous achevez **manuellement** un programme en appuyant sur la touche **start/stop**. La diode **°C** est allumée et sur l'écran apparaît par alternance la température actuelle et le mot **end**.

#### **Attention:**

Si un programme est achevé manuellement et de nouveau démarré, les valeurs rentrées ou appelées sont traitées. Pour cette raison, **avant** de redémarrer le programme, veuillez vérifier les valeurs souhaitées et adaptez-les.

Vous trouverez plus d'informations dans les chapitres précédents.

# **Mettre en marche le Controller**

| start<br>| stop

**ب**ے

兴

 $20$ 

 $\equiv$ 

Le Controller est en attente lorsque l'interrupteur à bascule est sur « **1** ».

Sur l'écran apparaît la température du four (ici, par exemple, 20°C) et la diode « **°C** » est allumée.

Si une des diodes « **État du programme** » (Cf. page 3 **Panneau de commande**) s'allume après la mise en marche, appuyez impérativement une fois sur la touche **start/stop**, sinon un programme se met en marche.

Apparaît sur l'écran par alternance l'affichage « **end** » et la température actuelle.

Avec les touches **P1** et **P2**, vous pouvez appeler un des deux programmes réglés en usine. Le contenu des deux programmes se trouve dans le tableau de la page 4, au chapitre « **Courbes de cuisson** ».

Appuyez sur la touche de programme souhaité **P1** ou **P2**, apparaît alors le n° de programme correspondant sur l'écran (ici, le programme 1)

#### **Astuce:**

Si les paramètres réglés en usine ne correspondaient pas à la courbe de cuisson que vous désirez, vous pouvez les modifier les sauvegarder. Veuillez vous informer à la page 8, au chapitre « **Modifier les paramètres du programme** ».

#### **Attention:**

Si dans les 10 secondes aucune saisie ne se produit, la température actuelle apparaît sur l'écran.

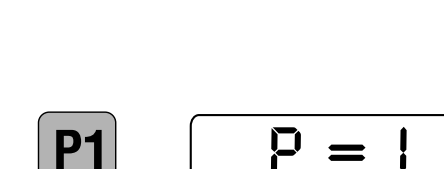

**Appeler un programme**

END

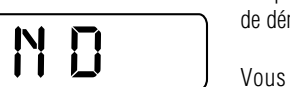

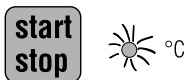

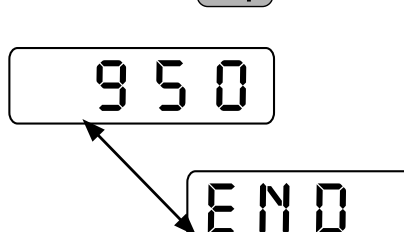

E

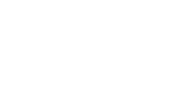

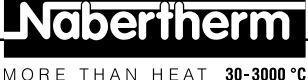

# **Nabertherm**

MORE THAN HEAT 30-3000 °C

#### Appuyez sur la touche jusqu'à ce que les diodes de l'étape du programme que vous dèsirez modifierclignote.

Dans cet exemple, la valeur de la température de cuisson **T2** du programme **1** doit passer de 900°C à 950°C. Si la diode **T2** est allumée, vous pouvez effectuer la modification.

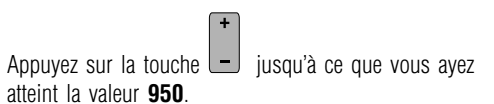

En appuyant sur la touche **start/stop**, toutes les valeurs rentrées ou modifiées sont mémorisées et le programme **démarre automatiquement**. En même temps, les paramètres réglés en usine sont écrasés.

Si le programme ne doit pas démarrer immédiatement, appuyez de nouveau sur la touche **start/stop**.

#### **Attention:**

**!** 

 $\overline{9}$ 

 $\mathbf \Omega$ 

 $\overline{q}$ 

∫start stop

start stop

 $\overline{5}$ 

 $\mathbf{H}$ 

Si dans les 10 secondes aucune saisie ne se produit, la température actuelle apparaît sur l'écran.

En appuyant sur la touche **start/stop**, le programme démarre. Si un horaire de démarrage a été rentré, les diodes **wait et mn** sont allumées.

Sur l'écran apparaît l'horaire de démarrage qui s'écoule à rebours jusqu'à ce que la valeur **0** soit atteinte. Dans notre exemple, vous voyez un horaire de démarrage de **480 mn** (=8 heures). Si aucun horaire de démarrage n'a été rentré, le programme démarre immédiatement avec **Time1**.

Après écoulement de l'horaire de démarrage (si rentré), les diodes **time1 et °C** sont allumées jusqu'à ce que la température **T1** soit atteinte.

**Visualiser les paramètres du programme**

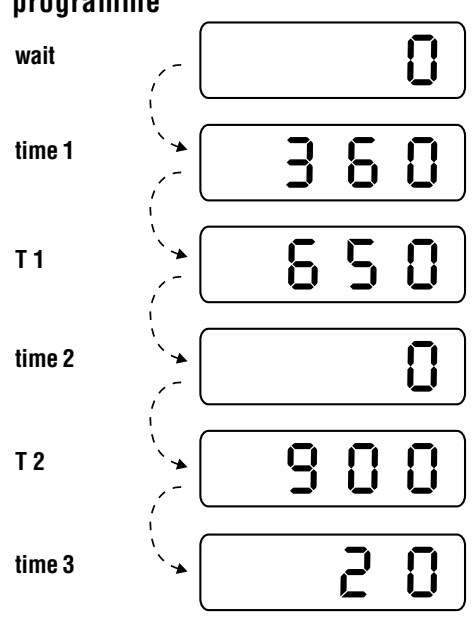

# **Attention:**

en usine.

Si dans les 10 secondes aucune saisie ne se produit, la température actuelle apparaît sur l'écran.

Toutes les valeurs peuvent être visualisées à tout moment, même pendant le déroulement d'un programme. Cependant, les modifications des paramètres ne sont possibles que lorsque le programme n'a pas démarré.

Avec la touche  $\left\lfloor -\frac{1}{2} \right\rfloor$  vous pouvez visualiser successivement les étapes du programme **wait, time1, T1, time2, T2 et time3** sur l'écran. Ici, vous avez par exemple, tous les paramètres du programme 1 réalisé

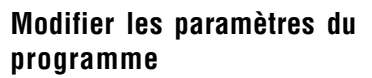

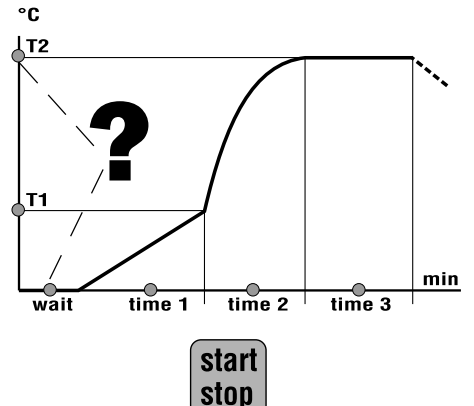

Tous les paramètres du programme peuvent être modifiés individuellement pour pouvoir les adapter à vos propres besoins.

Avant d'effectuer une modification, assurez-vous qu'aucune des diodes « **État du programme** » n'est allumée.

Si une des diodes « **État du programme** » est allumée, alors le Controller déroule actuellement un programme.

Veuillez appuyer sur la touche **start/stop** pour pouvoir effectuer une modification.

**Démarrer le programme**

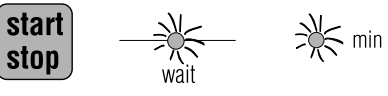

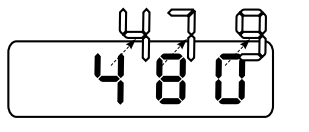

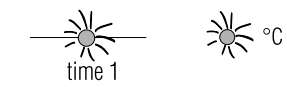